## **Permisos**

**Laboratorio de Sistemas Operativos I**

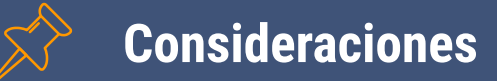

- GNU/Linux, es un sistema diseñado para trabajo en red.
- La seguridad de la información en los equipos es fundamental, ya que muchos usuarios tendrán o podrán tener acceso a parte de los recursos de software y hardware.
- ▰ GNU/Linux incorpora un **mecanismo de seguridad** mediante permisos sobre archivos para usuarios, grupos de usuarios y usuarios en general.
- El superusuario o root es el encargado establecer los permisos que cada usuario tendrá en los archivos.
- Un usuario común sólo puede establecer los permisos sobre sus propios archivos.

**"** *Los permisos de los archivos son la propiedad que se utiliza para garantizar que ciertos usuarios o grupos de usuarios puedan realizar acciones sobre estos archivos.*

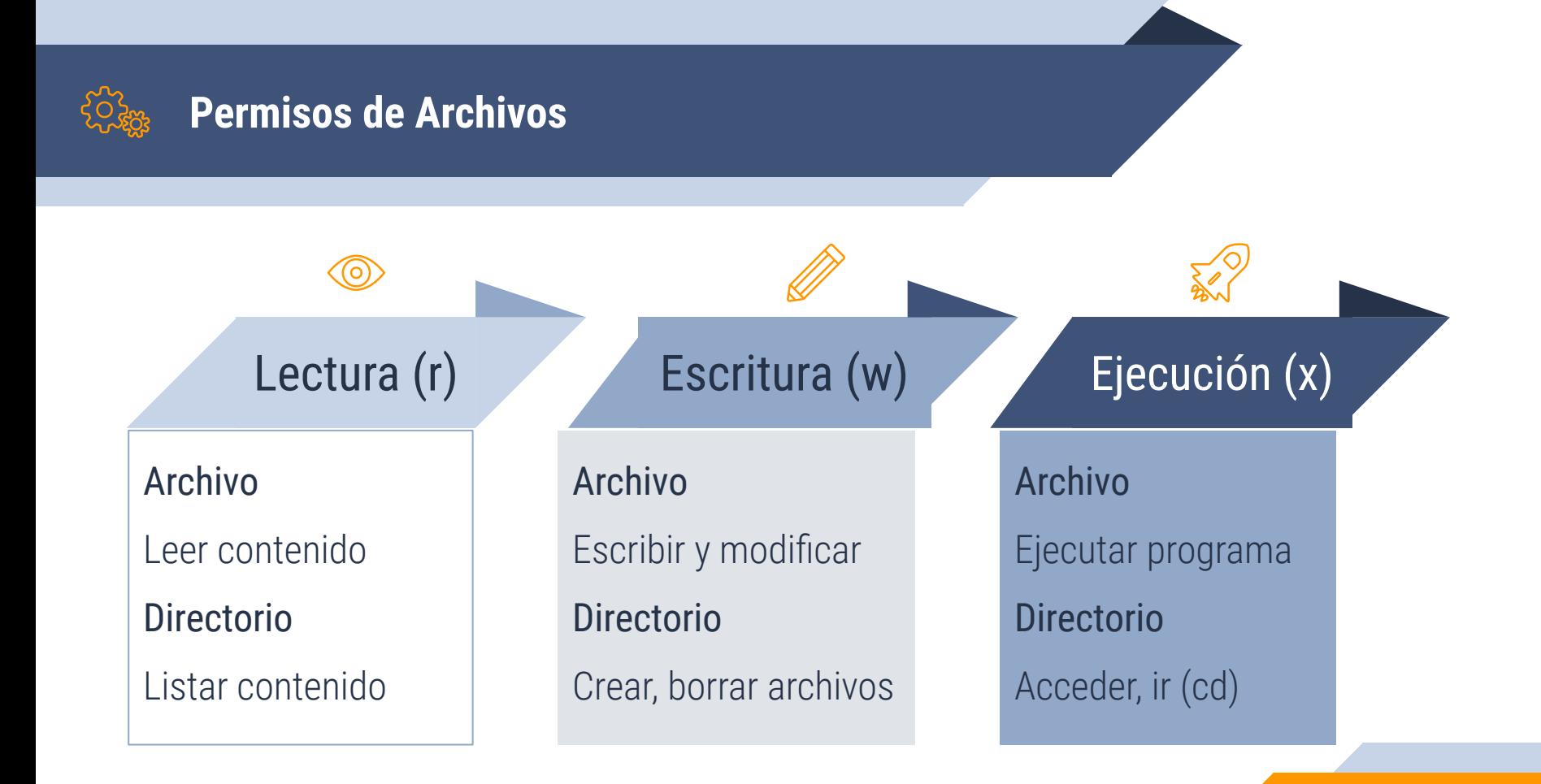

**4**

#### **Alcances de los permisos (3)** 図

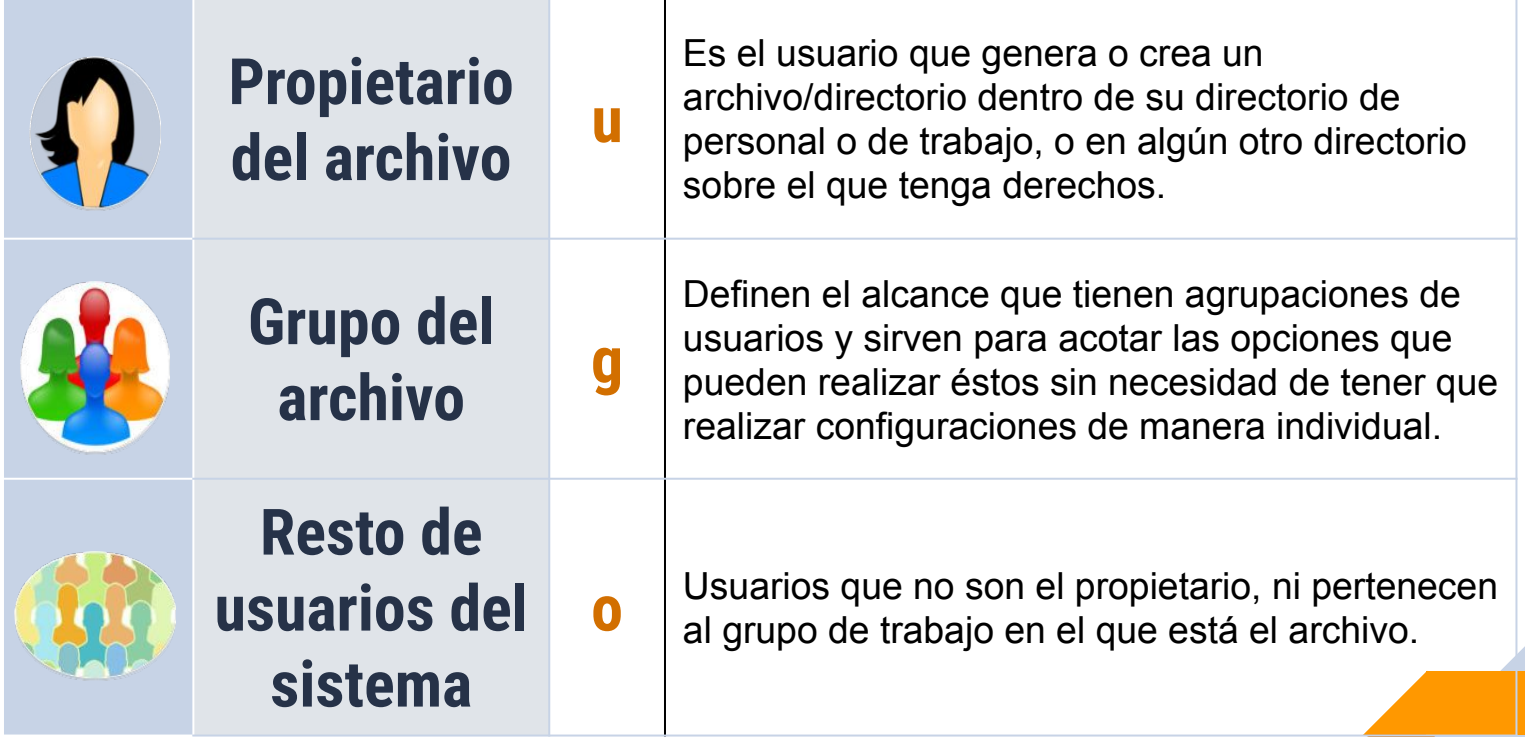

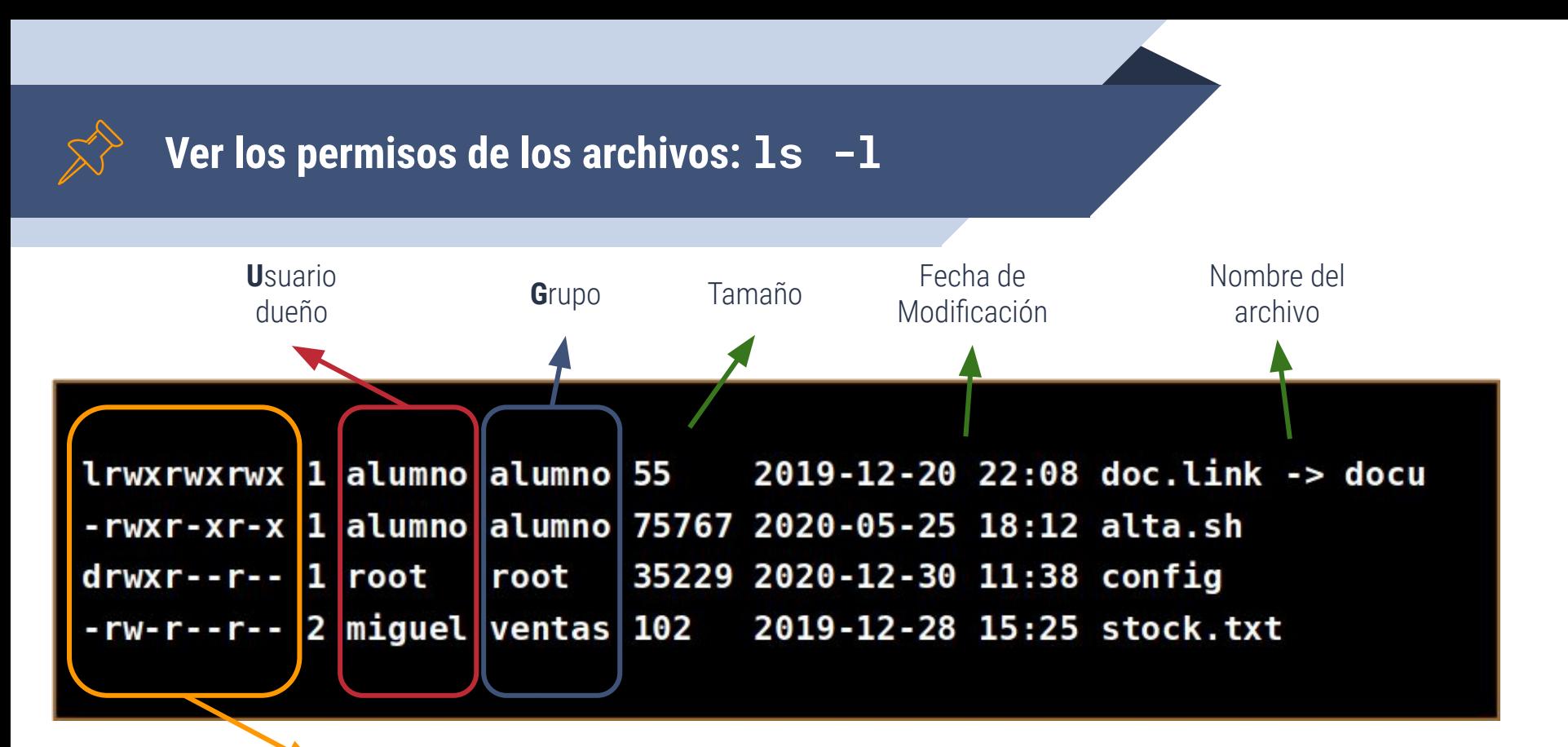

Tipo de archivo y Permisos. Cada archivo queda identificado por 10 caracteres a los que se les denomina **máscara**.

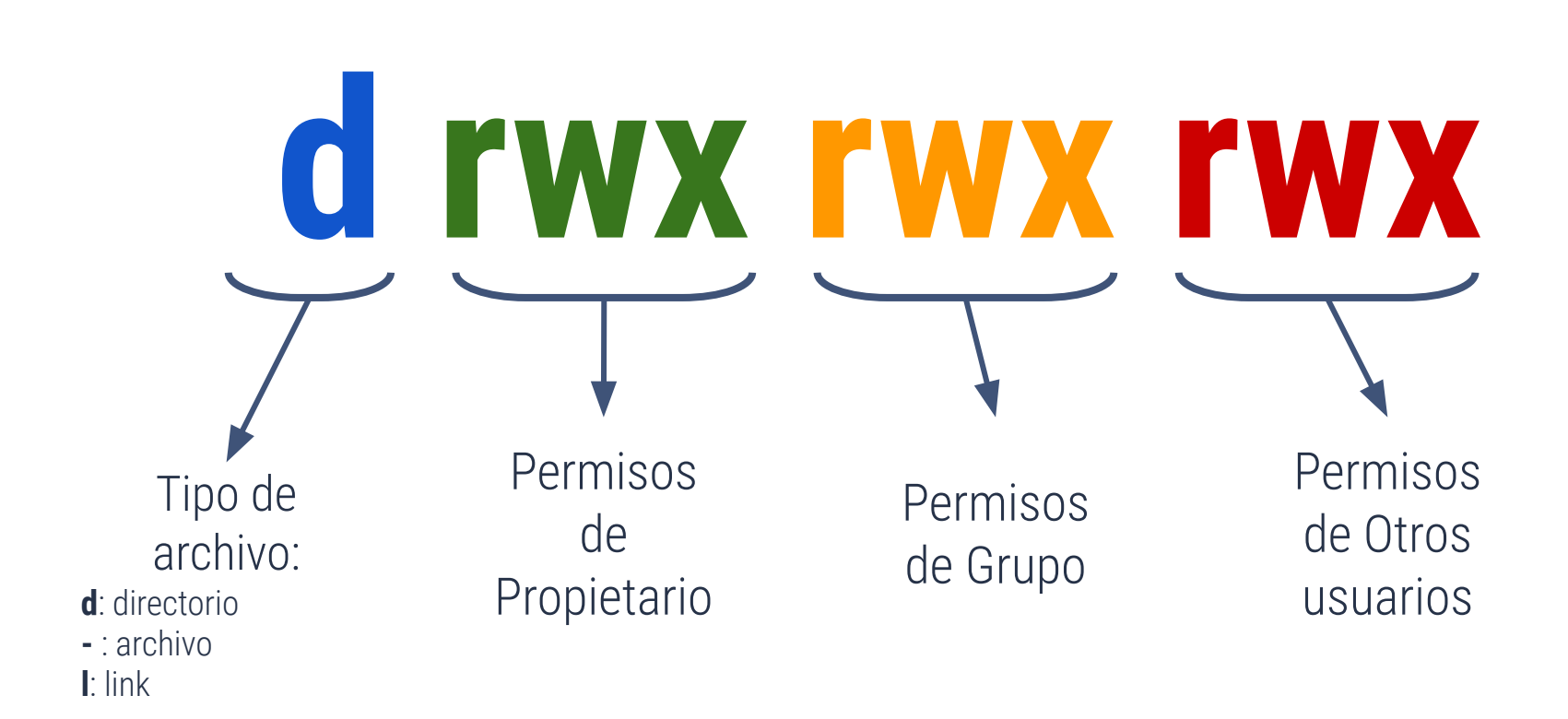

*Un guión (-) en los permisos indica la ausencia del mismo.*

**Modificar Permisos en archivos o directorios: chmod**

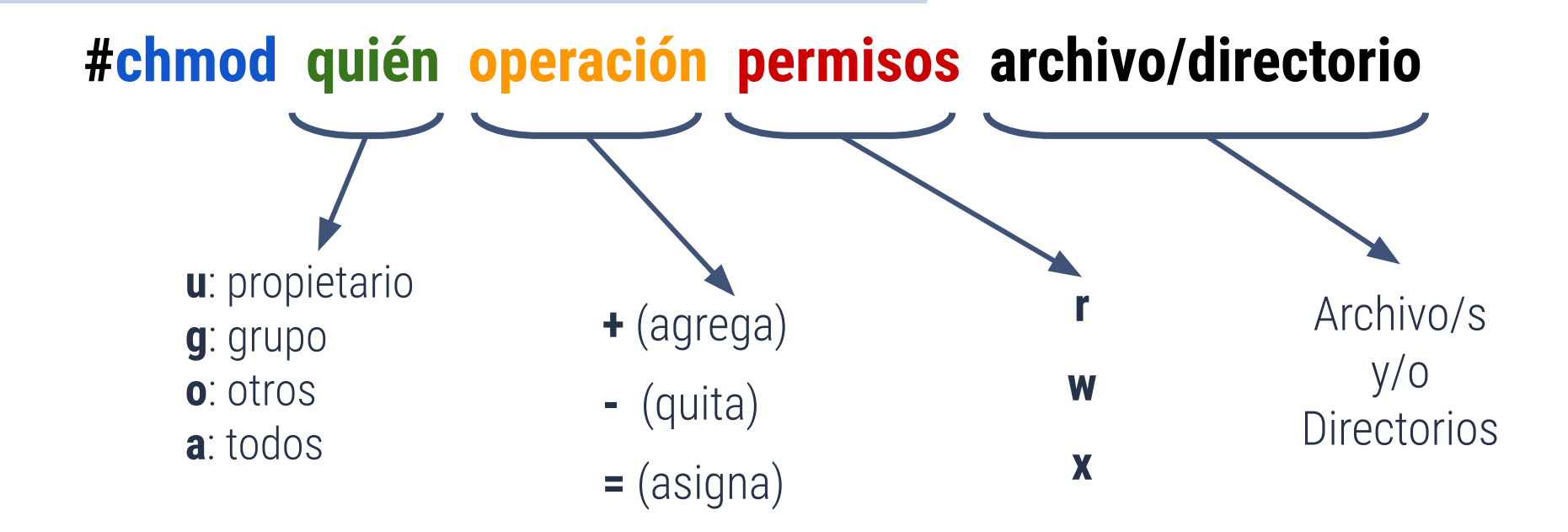

**NOTA**: Con la opción **-R** para uso recursivo se aplica el cambio a todo el contenido del directorio

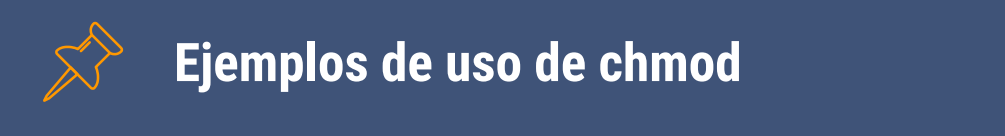

### alumno@pc:~\$chmod ug+w tp/informe.t

#### alumno@pc:~\$chmod go+x pruebas.d

#### alumno@pc:~\$chmod a=r balance2019

#### **Formato Octal de permisos**

La combinación de valores de cada grupo de usuarios forma un número octal (La combinación de bits encendidos o apagados en cada grupo resulta en 8 posibles combinaciones de valores, es decir la suma de los bits encendidos)

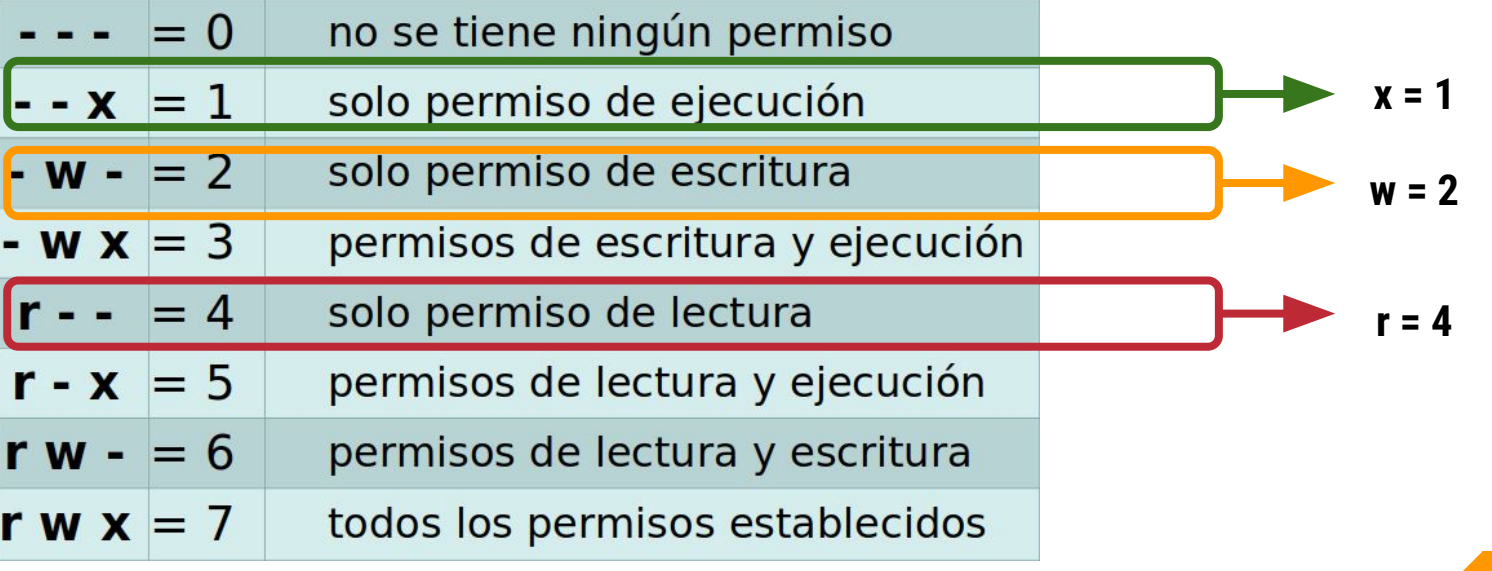

#### **Ejemplos de Permisos en formato Octal**

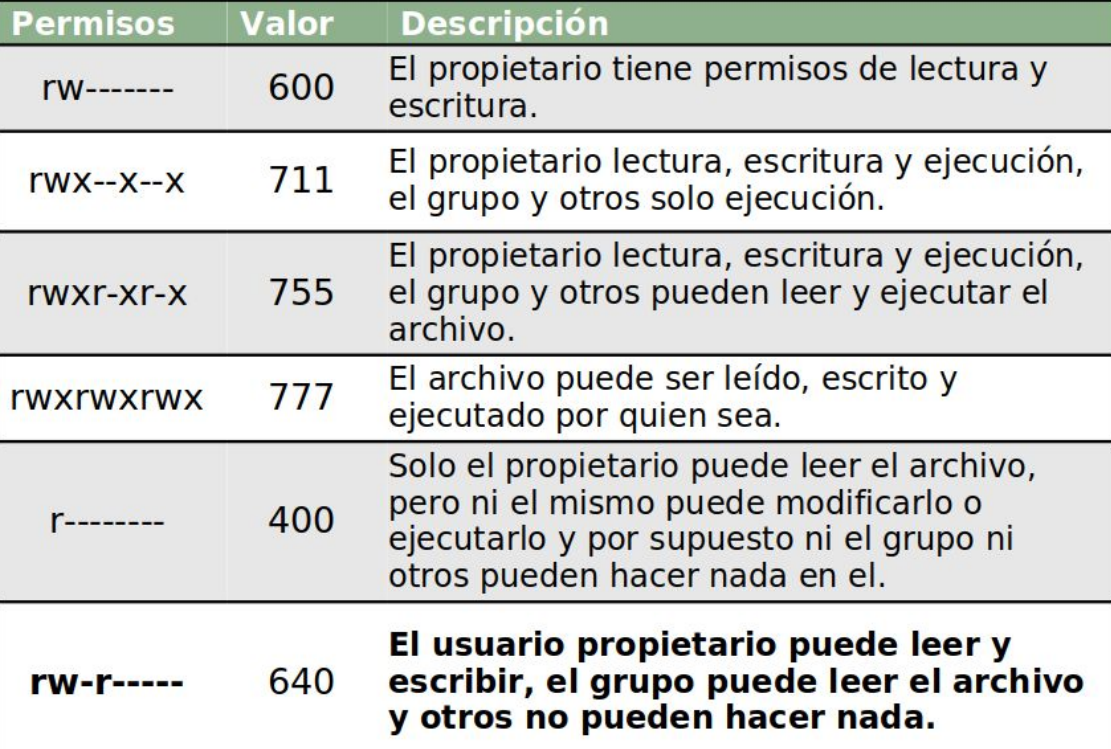

*Recordar:*

$$
r = 4
$$
  

$$
w = 2
$$
  

$$
x = 1
$$

**11**

#### Se escriben los números octales (entre 0 y 7) correspondientes para **CADA ALCANCE**

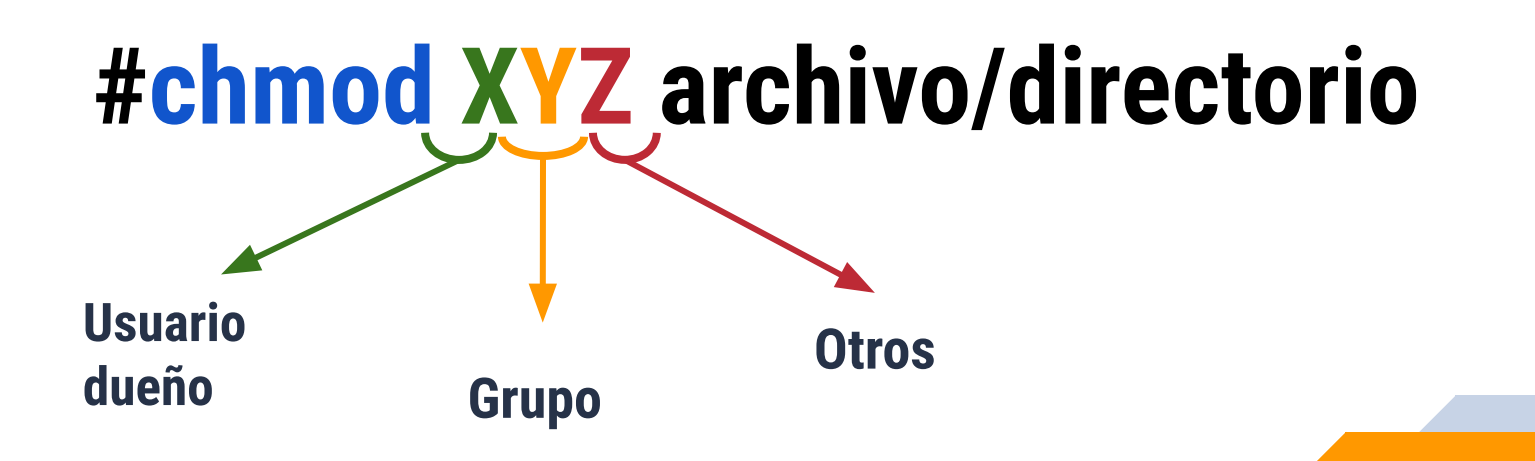

**Ejemplos de uso de chmod con formato octal**

#### alumno@pc:~\$chmod 640 tp/informe.t

#### alumno@pc:~\$chmod 777 pruebas.d

#### alumno@pc:~\$chmod 754 balance2019

**Modificar DUEÑO y/o GRUPO de un archivo o directorio: chown**

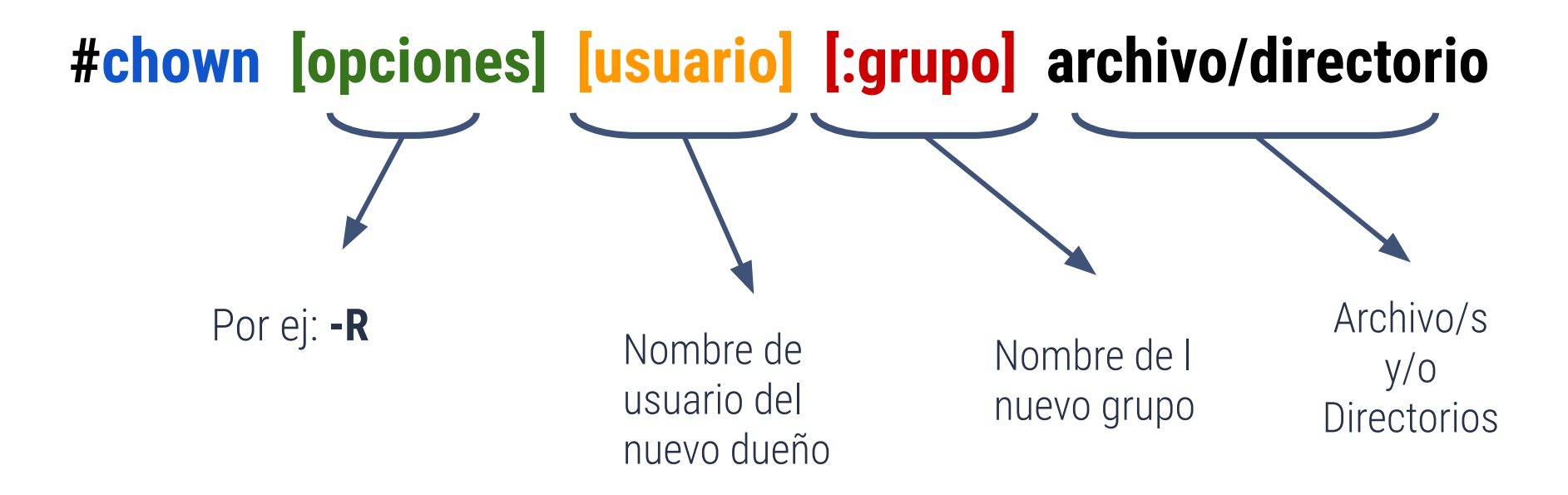

**NOTA**: Con la opción **-R** para uso recursivo se aplica el cambio a todo el contenido del directorio

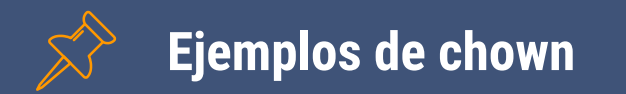

alumno@miserver:~/Documentos\$ sudo chown -R glopez :glopez Practicos

alumno@miserver:~/Descargas\$ sudo chown docente programa.tar.gz

alumno@miserver:~/\$ sudo chown :compras balance.t

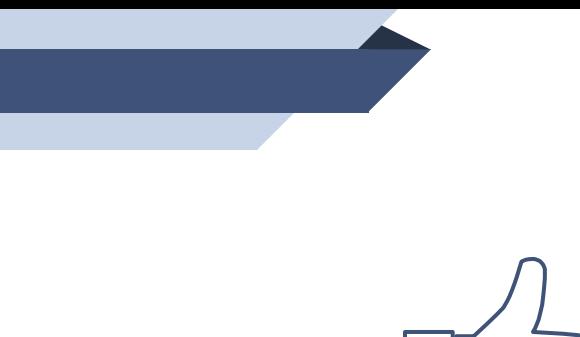

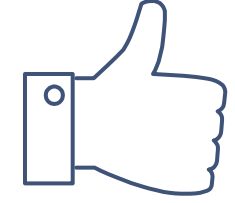

# **¡Gracias!**

¿Preguntas?